## |搜索推广OCPC-App激活|

### 数据接入方式——API回传-APP激活

适用客户群: 此方式仅用于接入APP激活数据,需要您有开发API接口的技术能力 注:如果您没有APP激活的API开发能力,也可以联系第三方监测平台热云/友盟/talkingdata/ appsflyer与我们进 行合作

1

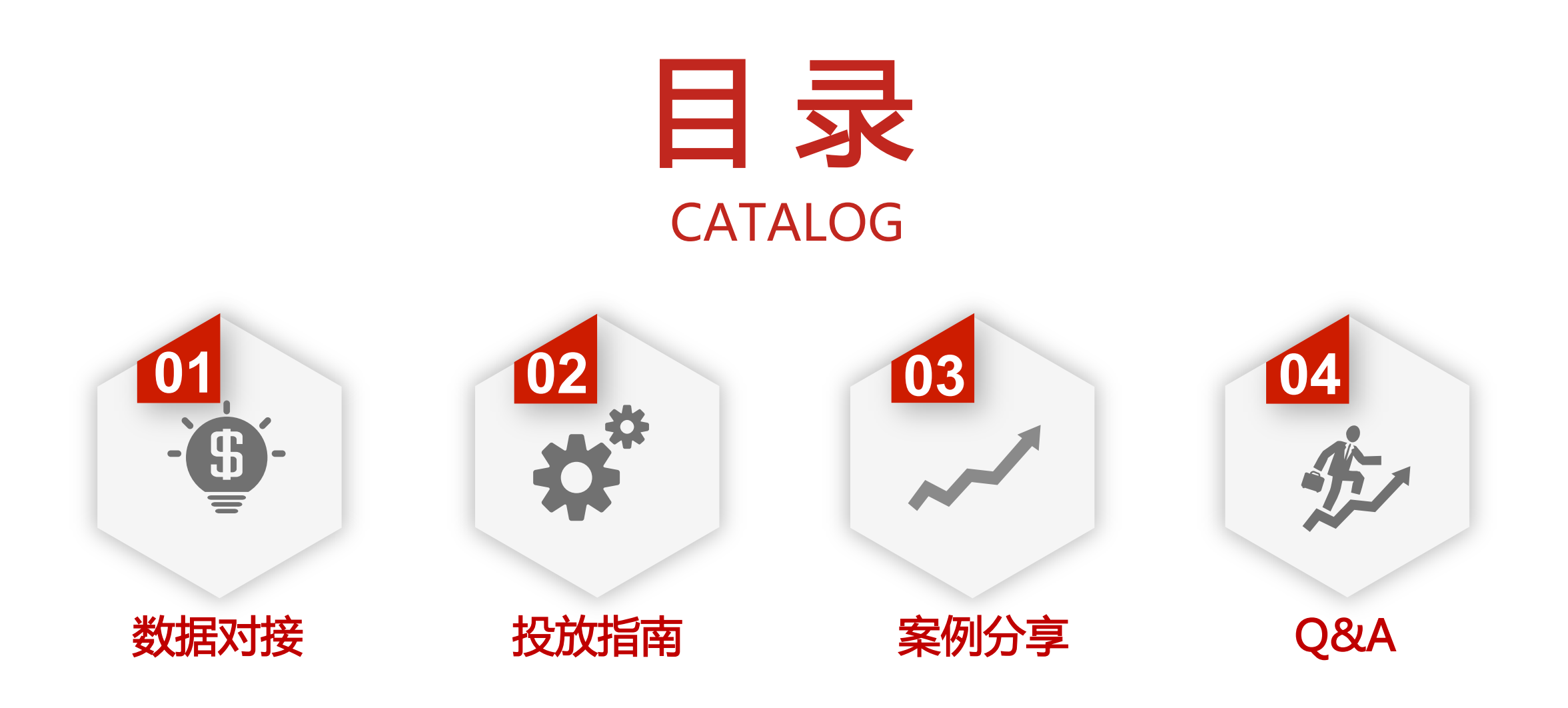

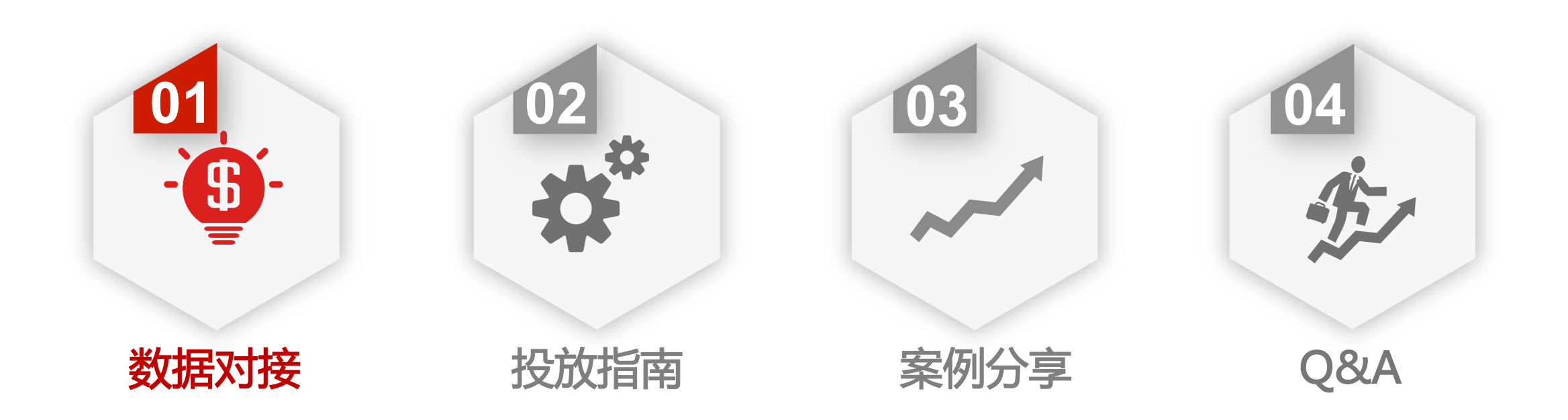

### APP激活-数据对接流程

全面支持App激活转化类型投放,支持平台在线配置联调 在线技术文档: https://fc-yule.cdn.bcebos.com/fc-ocpc-api-app-activate-doc.pdf

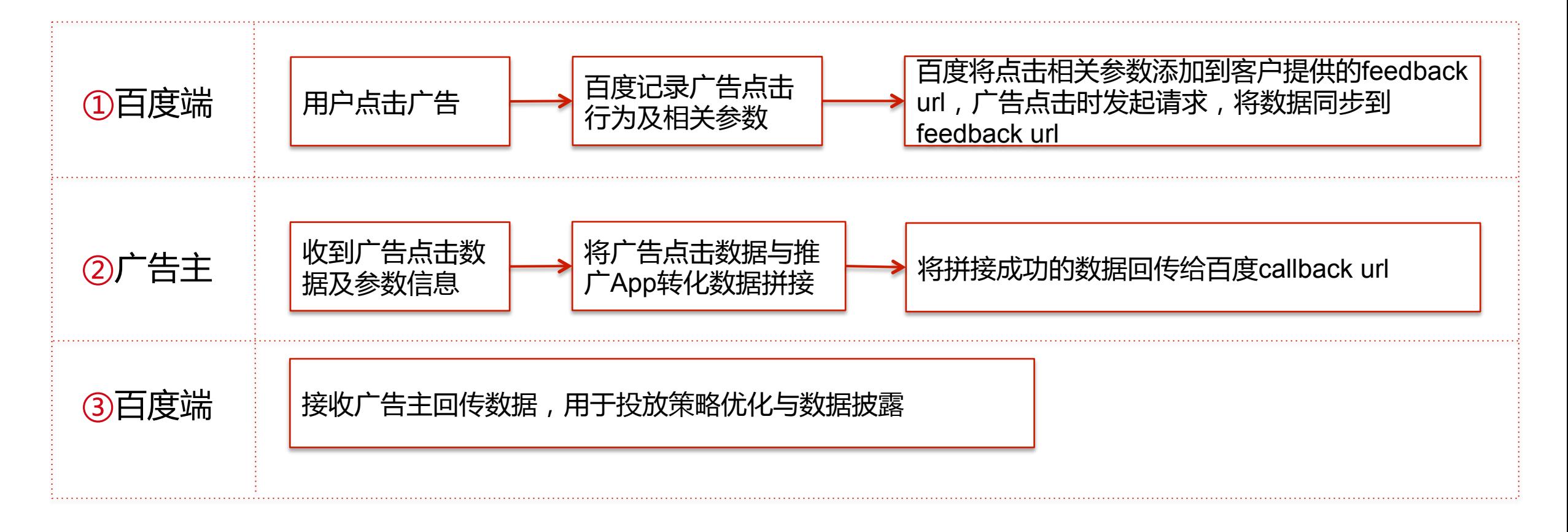

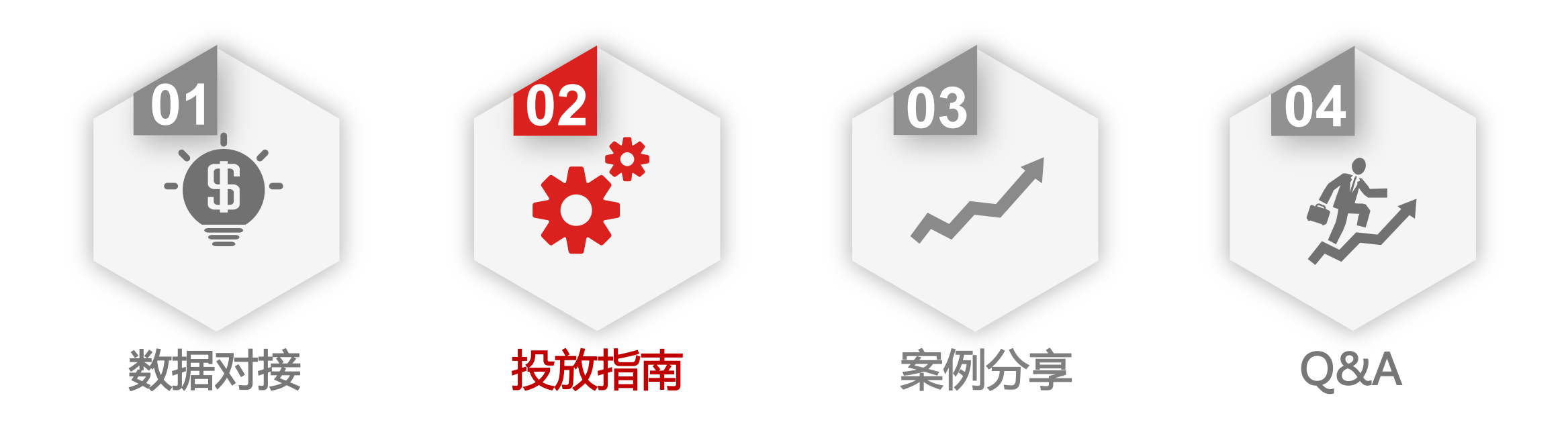

### APP激活-操作说明

Œ

APP激活入口 | 搜索推广平台转化追踪入口:

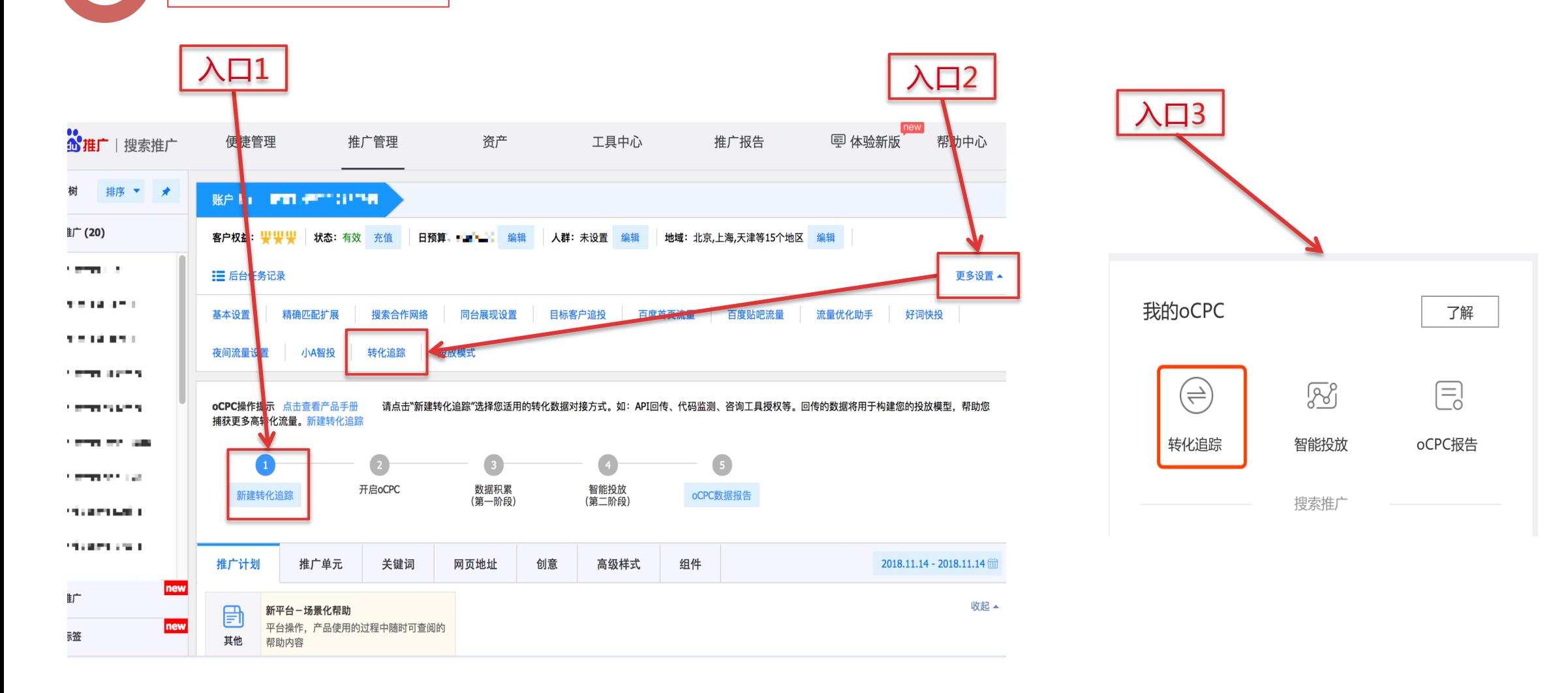

### APP激活-操作说明

账户 - searchlab > 转化追踪 > 新建转化追踪

请洗择期望追踪转化的接入方式

#### 接入方式

当前的接入方式支持追踪网站页面中的表单、电话、咨询、支付等转化操作。

代码监测 API回传 咨询工具授权 API回传 - APP激活 将监控代码手动添加到页面中,用于精准监测 通过 API 方式把转化数据传给百度,需要您 通过在咨询工具官网进行数据授权,以完成与 此方式仅用于接入APP激活数据,需要您有开 转化,需要您对网页开发有所了解。 有开发API的技术能力和自行监控转化的能 百度的转化数据对接。 发API接口的技术能力 力。 适用于主要转化来自于咨询方式,且使用"商 桥"、"快商通"、"商务通"、"53KF"、"美 洽". "乐语"6种IM工具的客户。 立即使用 立即使用 立即使用 立即使用

返回转化追踪列表

APP激活入口 选择 "API回传-APP激活",点击"立即使用"

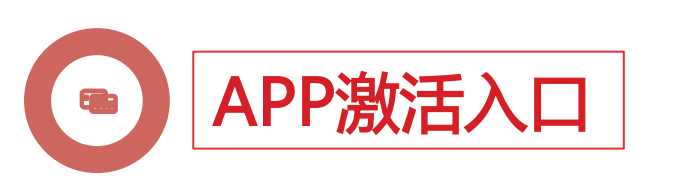

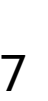

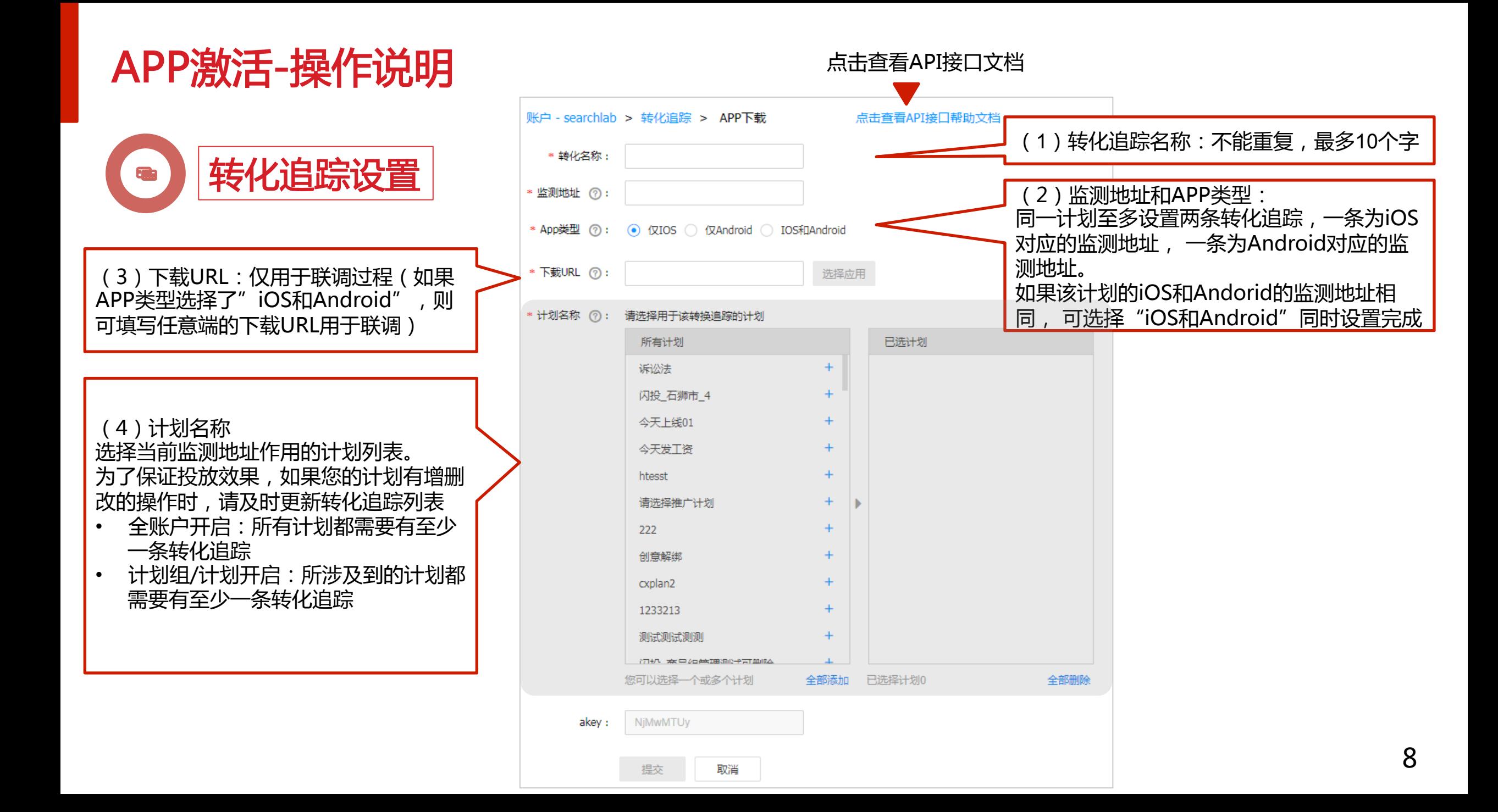

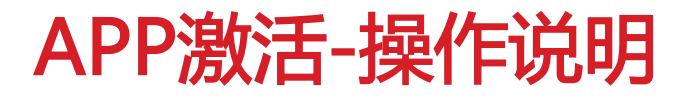

#### 转化追踪联调 韩化追踪点击提交后,会进入oCPC联调页面

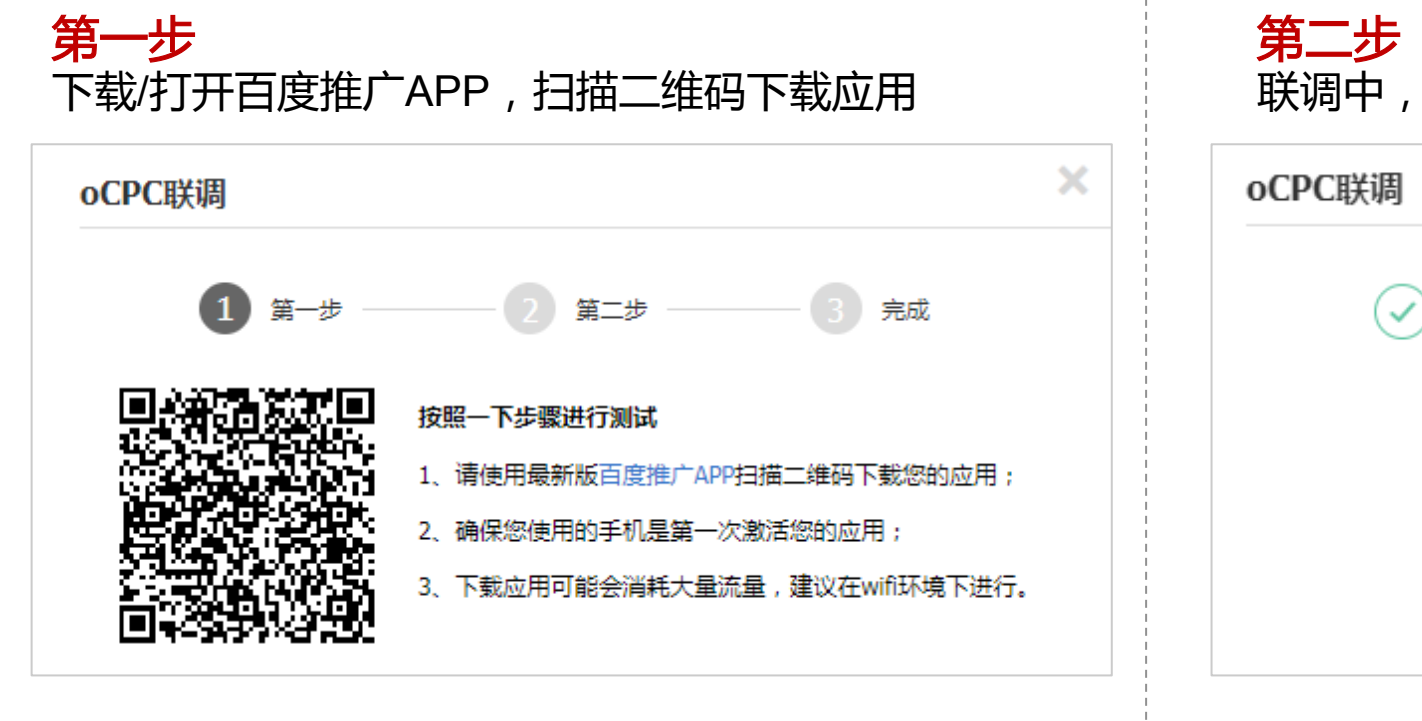

未扫描二维码,直接关闭联调窗口的"×",会返回到转化追踪列表页,

转化追踪状态为"联调失败"。点击"联调失败"可重新联调

联调中,等待。联调成功后,该转化追踪正式生效

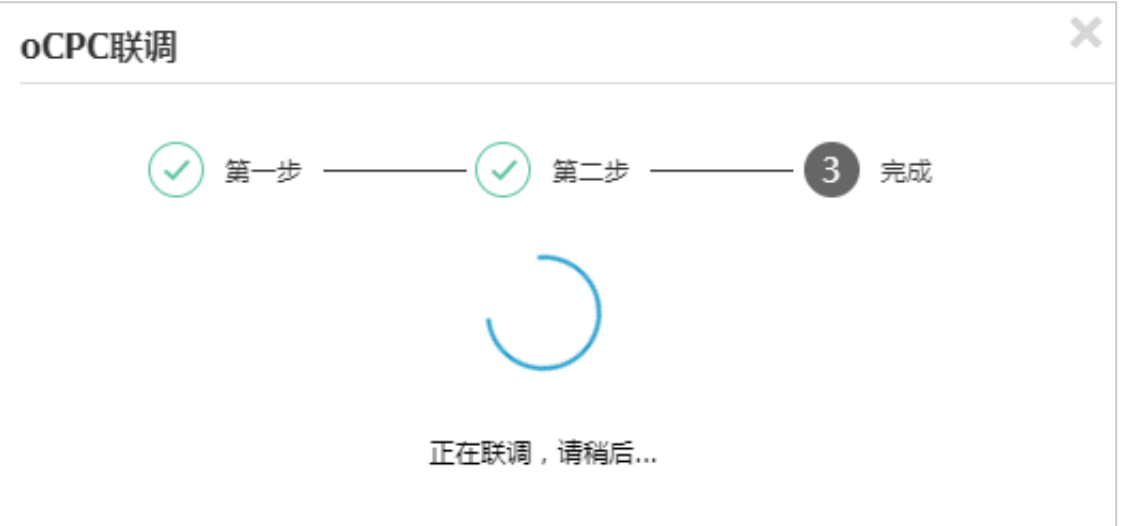

等待过程中, 直接关闭联调窗口的"×", 会返回到转化追踪列表页, 转化追踪状态为"联调等待"。点击"联调等待"可查看联调结果

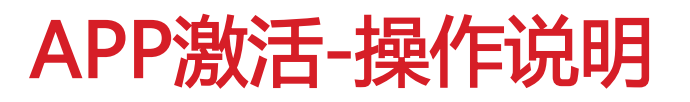

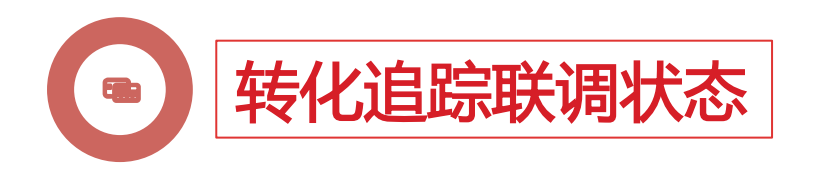

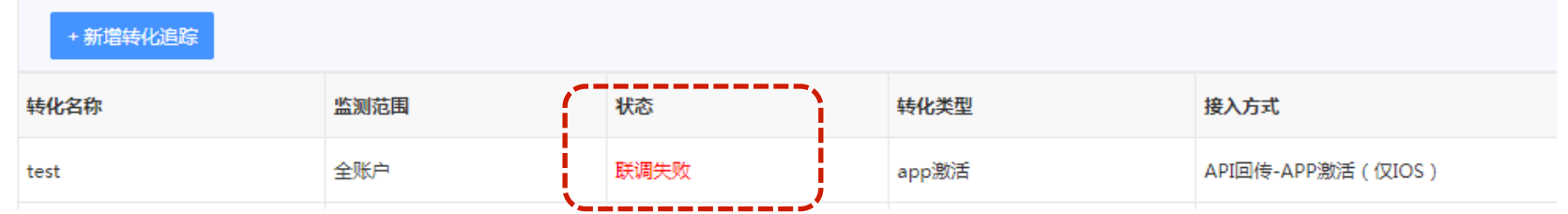

#### APP激活的转化追踪,有三种状态

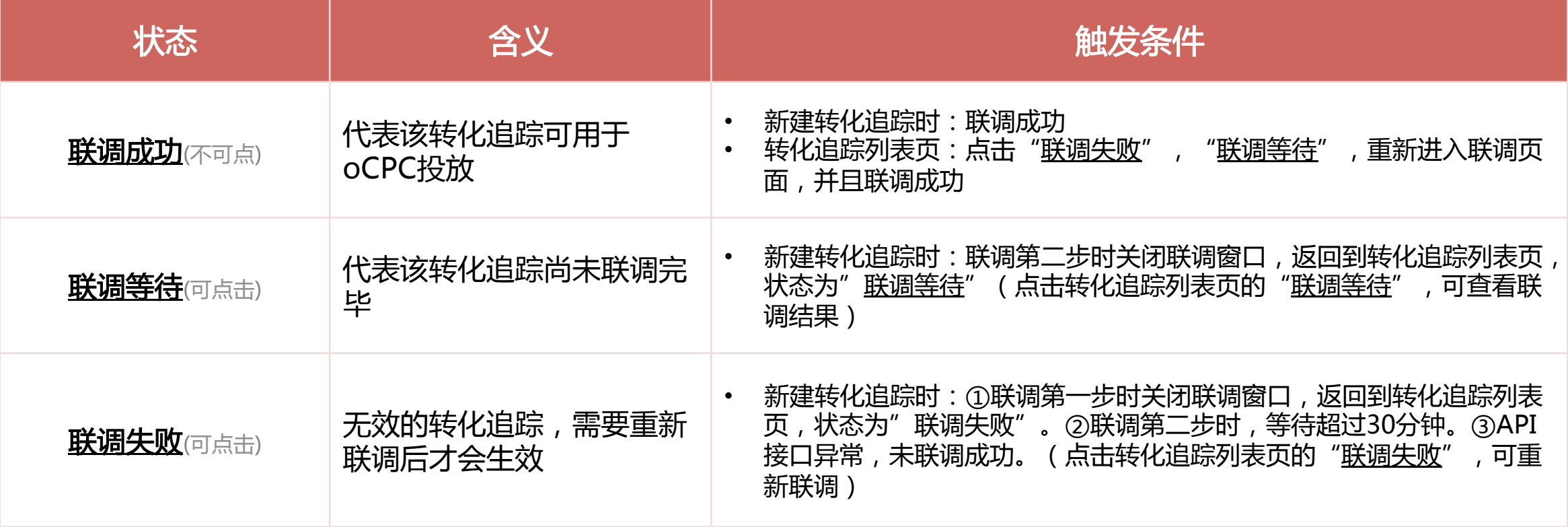

### APP激活-操作说明

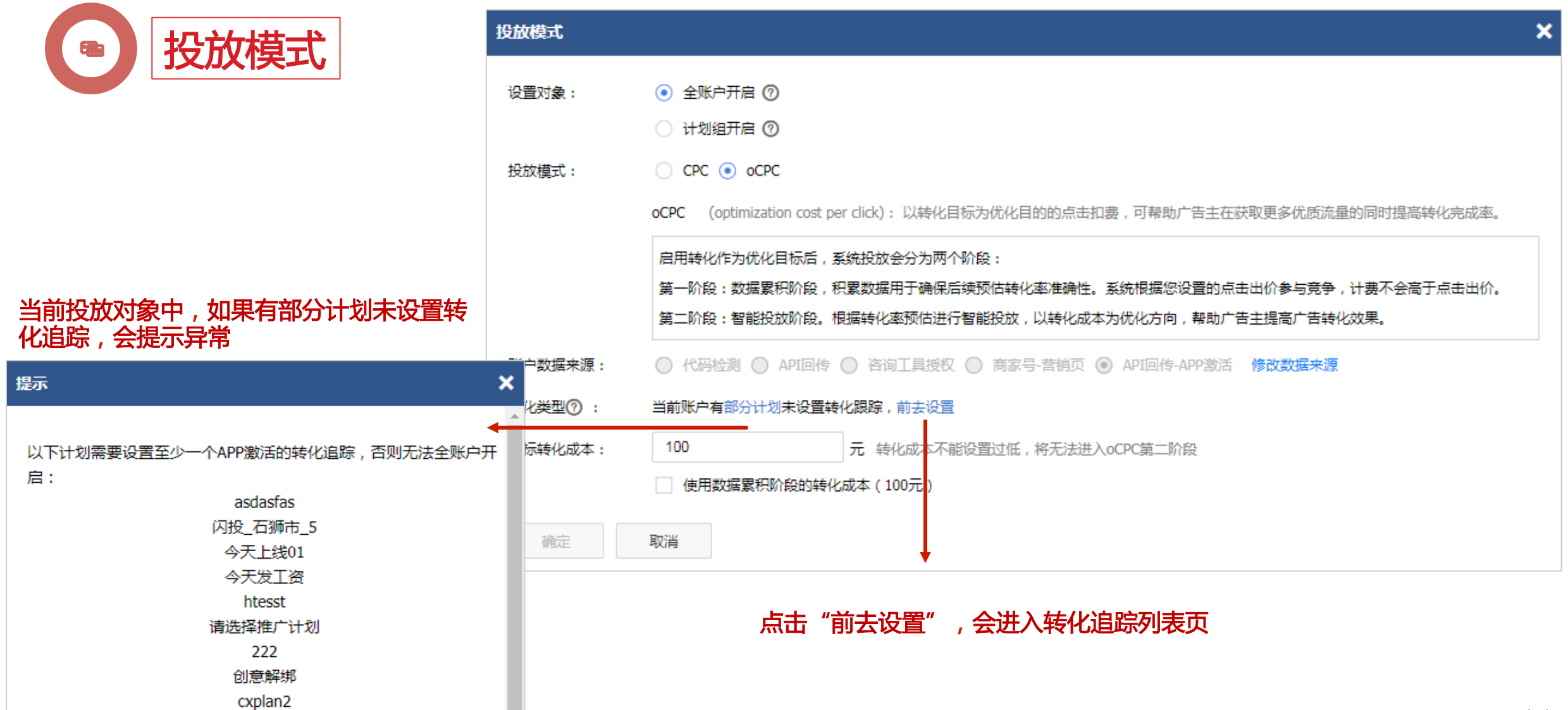

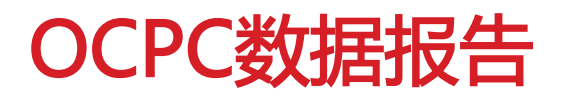

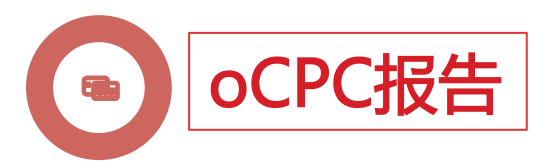

#### 入口一:左侧栏"oCPC报告";入口二:推广管理——》oCPC操作提示区域

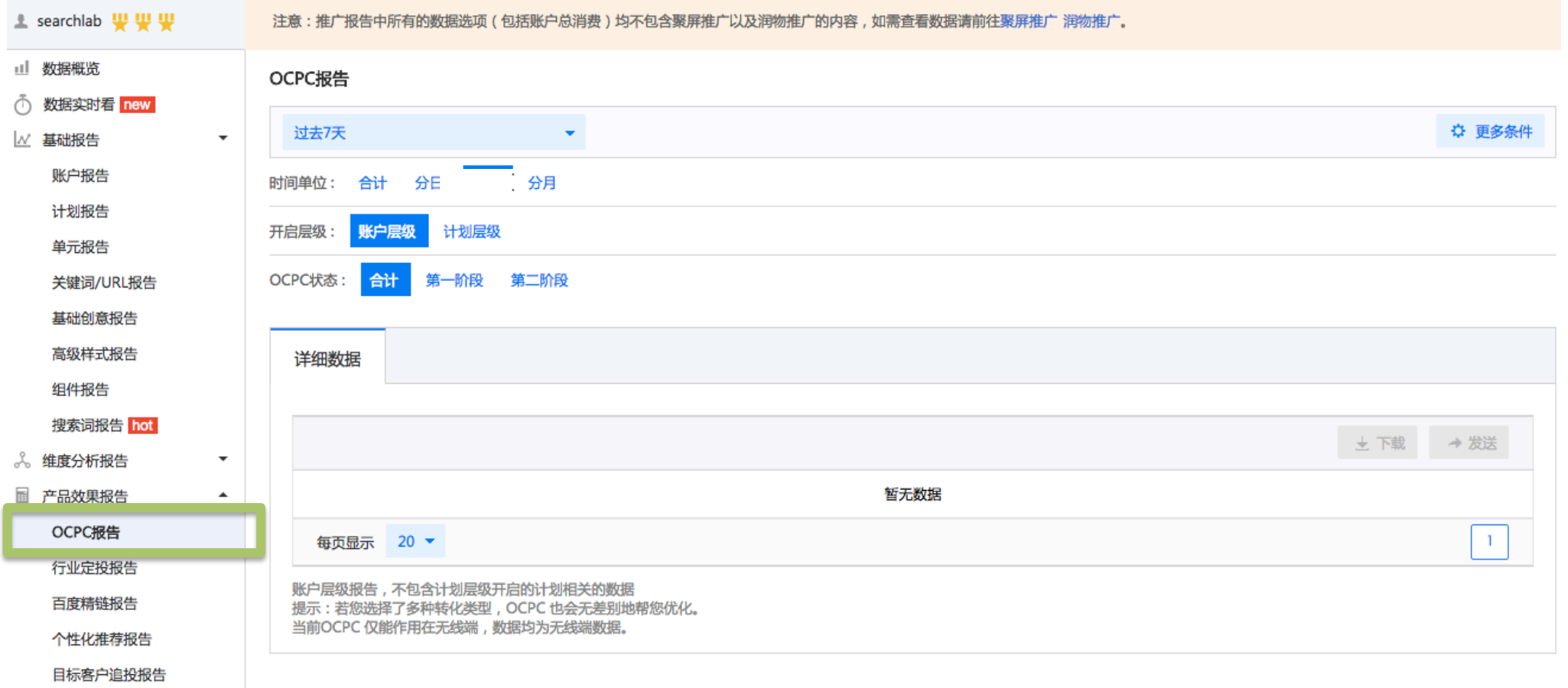

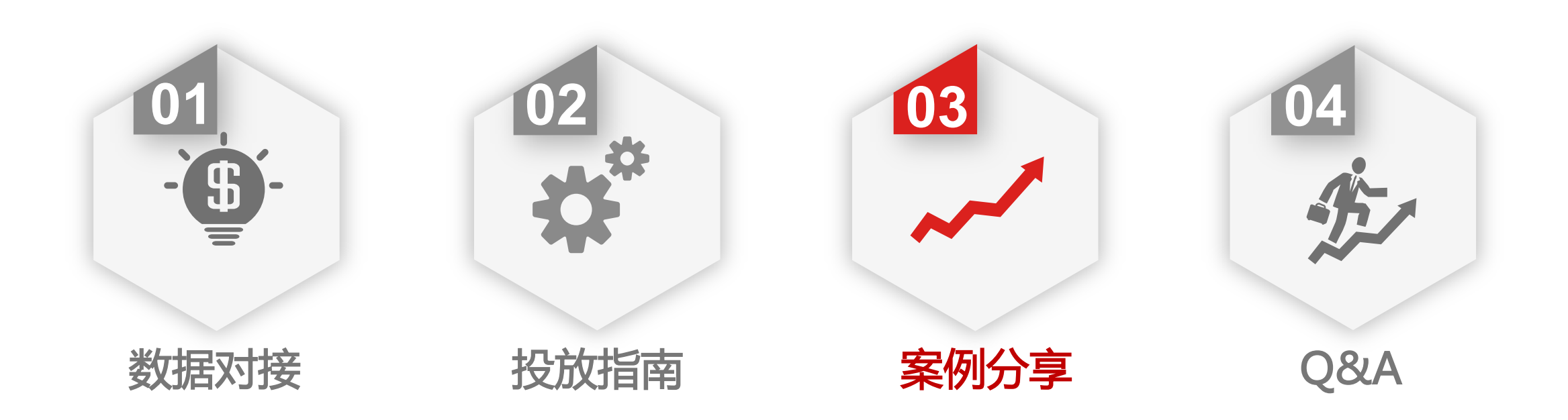

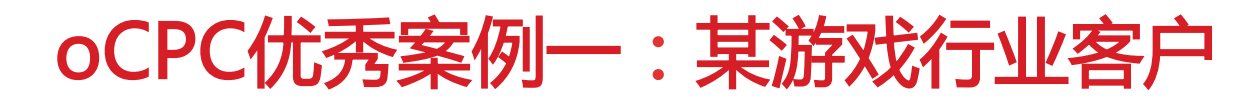

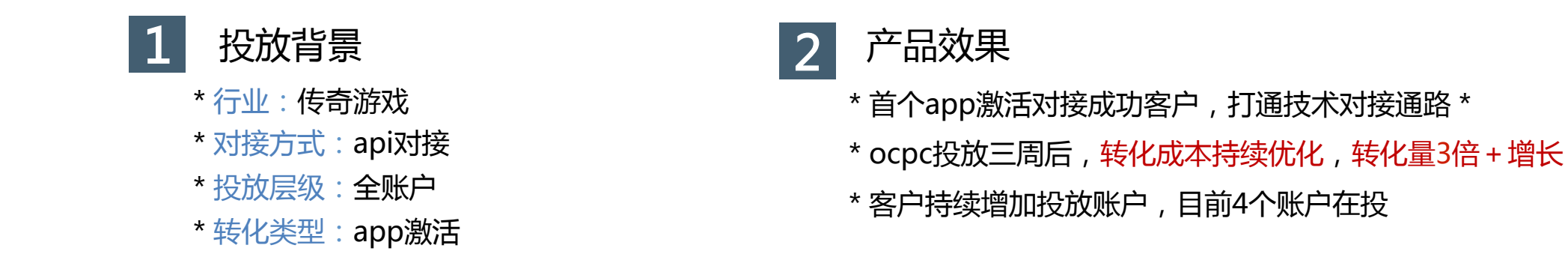

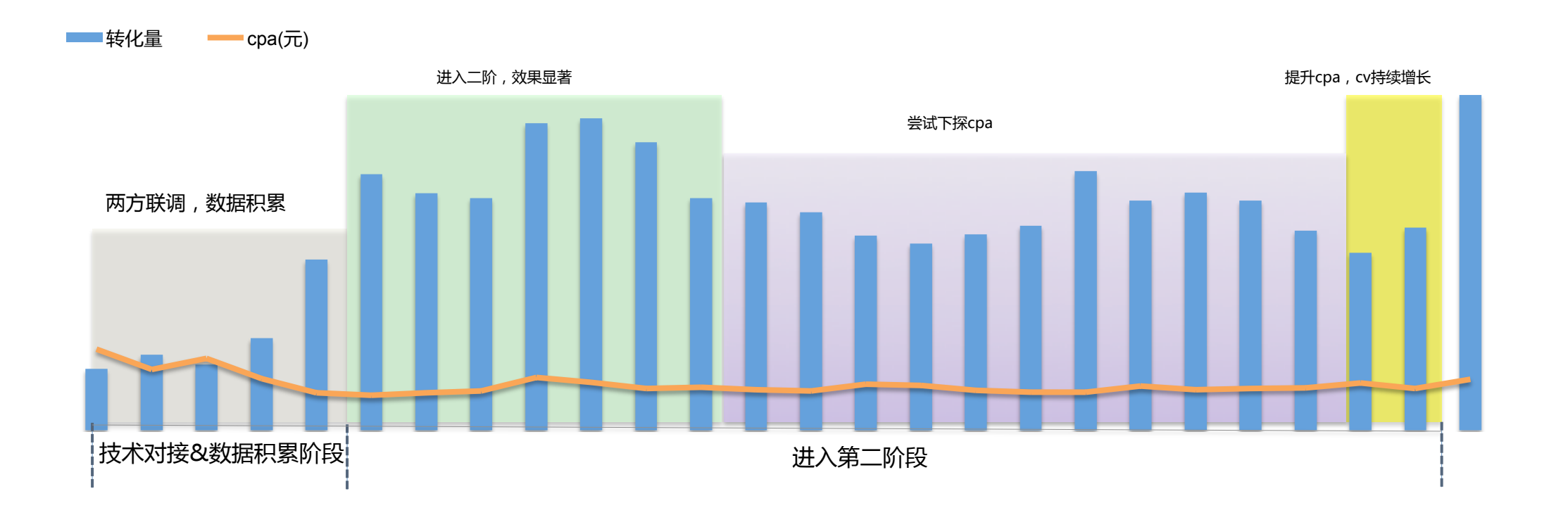

14

### oCPC优秀案例二:某资讯行业客户

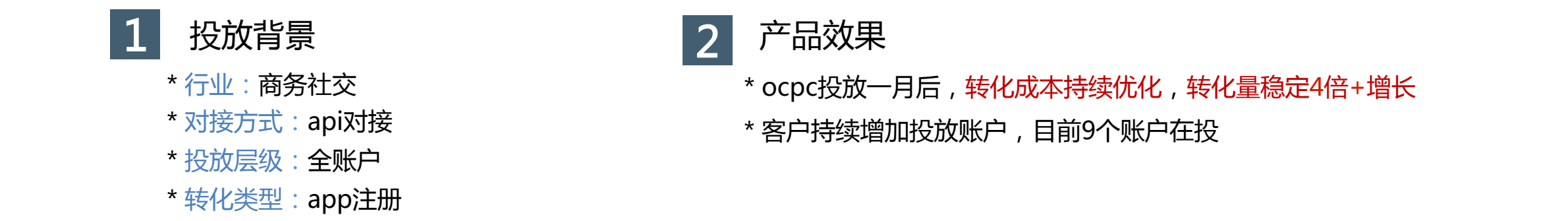

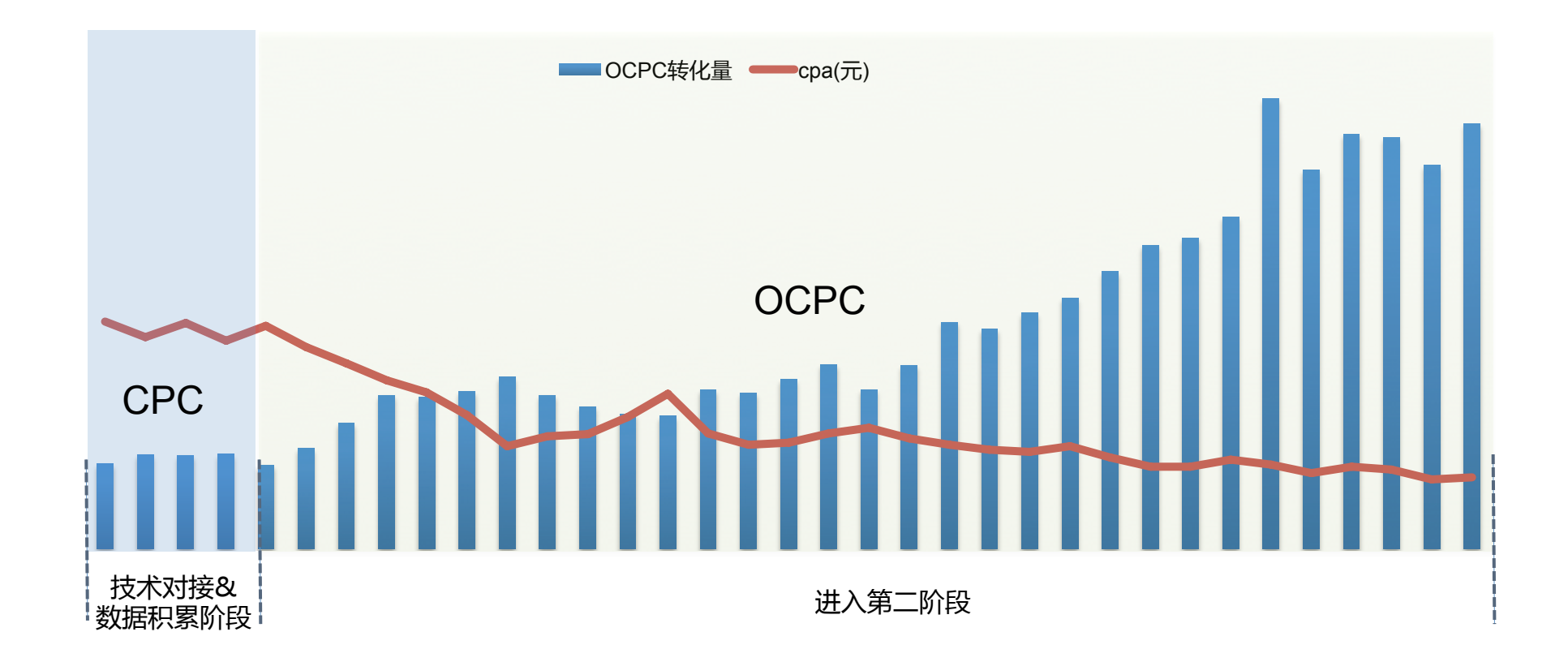

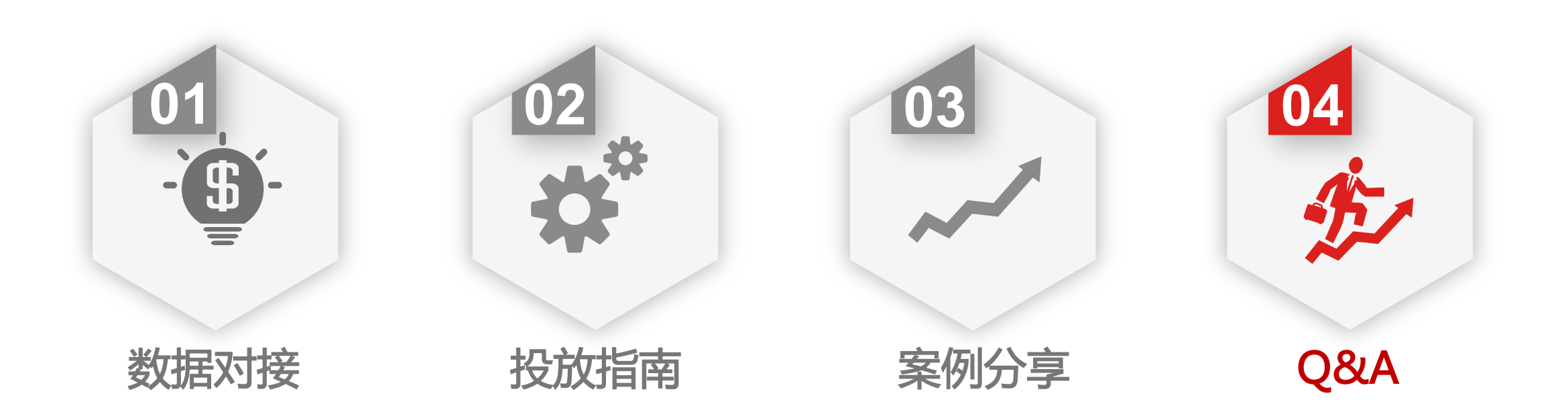

## APP激活常见问题Q&A

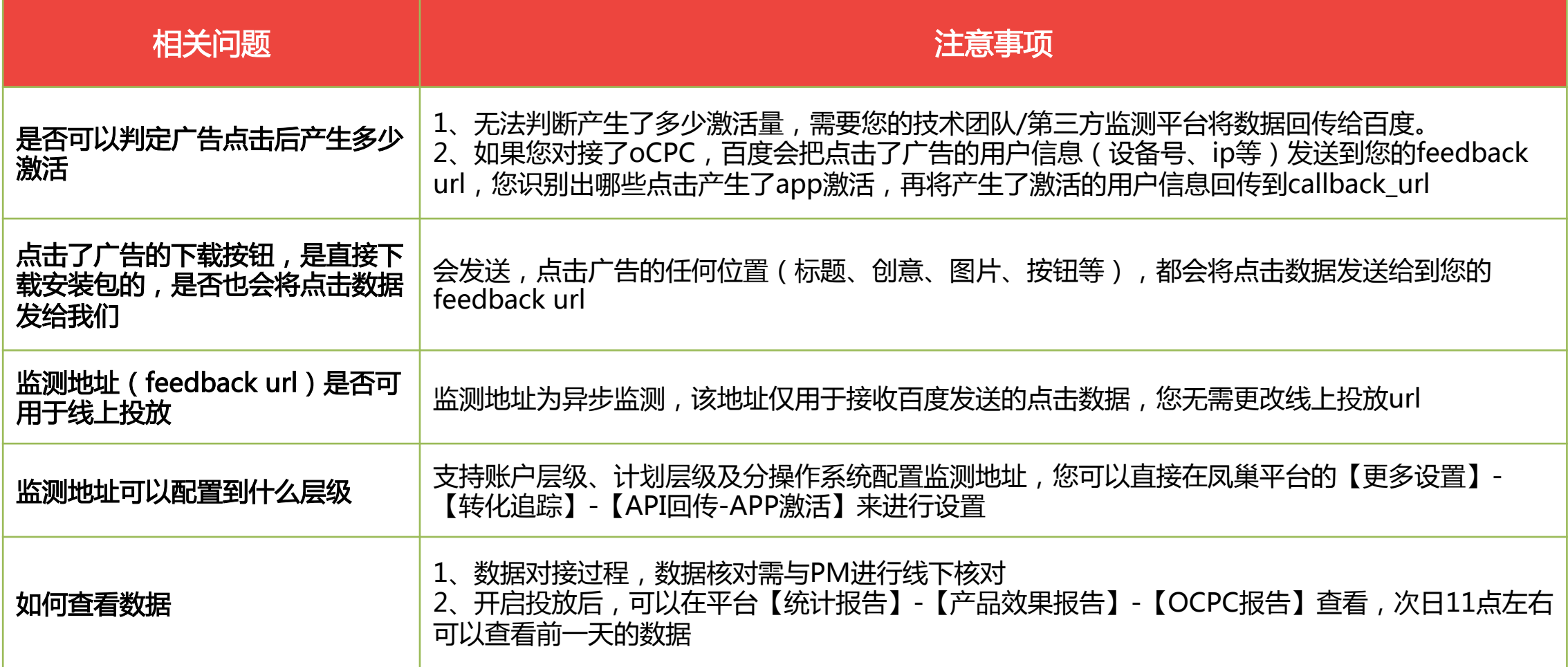

# 搜索推广OCPC | 智能投放, 优化转化

问题反馈邮箱:fc-ocpc@baidu.com HI群:1577461